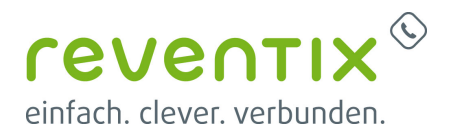

# **EVN/CDR Daten per API in Microsoft Excel abfragen**

### Voraussetzung: Produkt: **vTK-EVN/CDR-Daten pro Nebenstelle**

Sie möchten sich detaillierte Verbindungsdaten ihrer Telefonanlage anzeigen lassen? Ihnen ist das Herunterladen der csv-Datei aus dem reventix Portal zu lästig? Sie haben wenig Web-/Programmierkenntnisse und brauchen eine schnelle, praktische Lösung?

Die API Anbindung über Excel ist kinderleicht und komfortabel. Darüber hinaus können Sie die erstellte Tabelle nach Ihren Wünschen gestalten, Pivot Tabellen erstellen, Statistiken einbauen o.ä.

Wir zeigen Ihnen hier wie die Anbindung gelingt.

# **1. Aus anderen Quellen...**

Navigieren Sie in Excel zu: Daten → Daten abrufen → Aus anderen Quellen → Aus dem Web

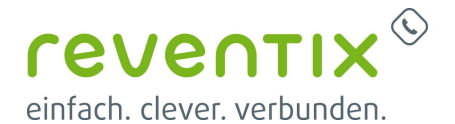

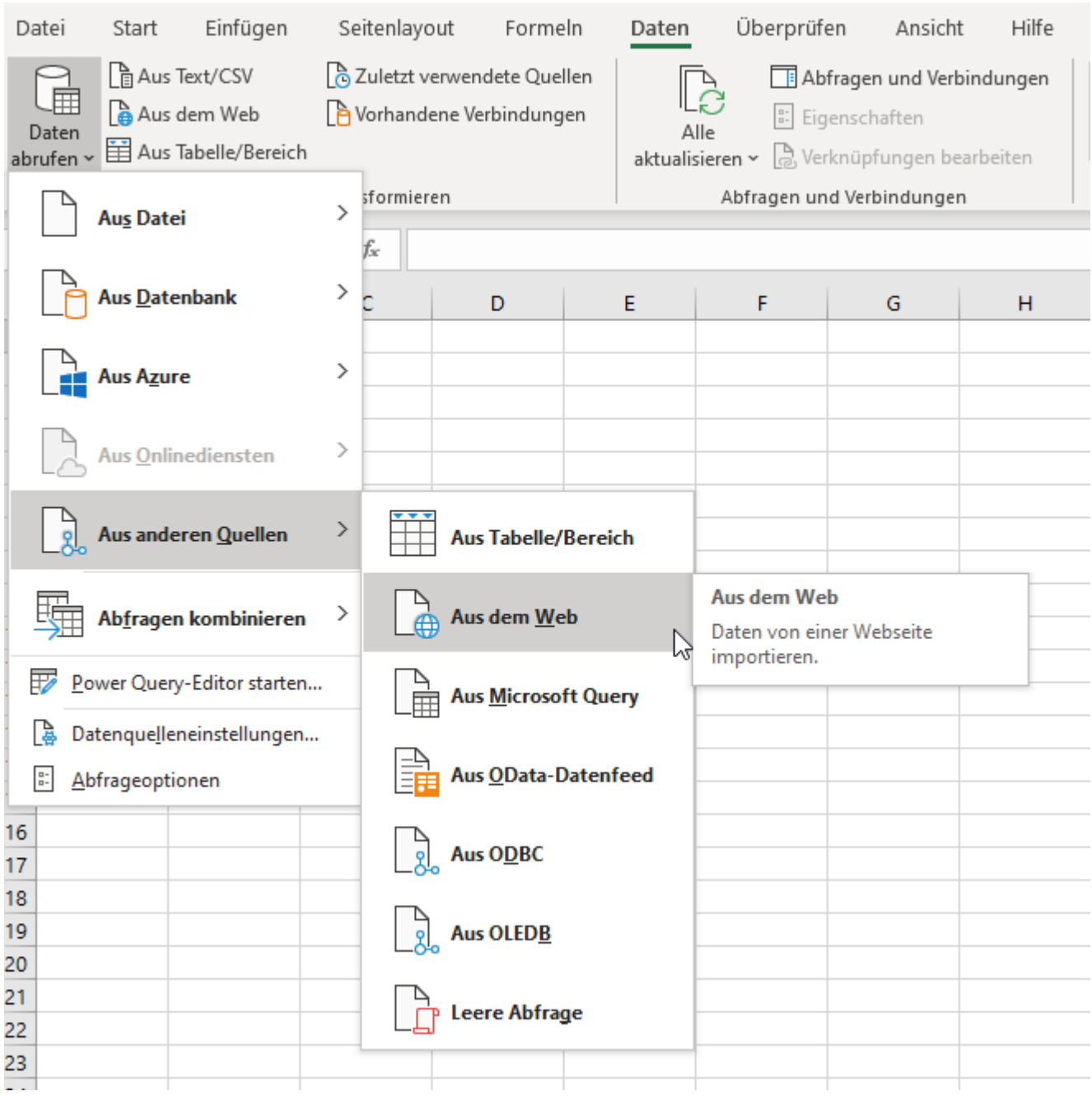

Es öffnet sich dieses Fenster.

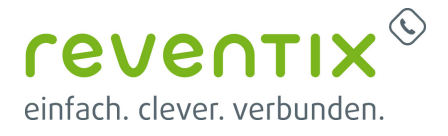

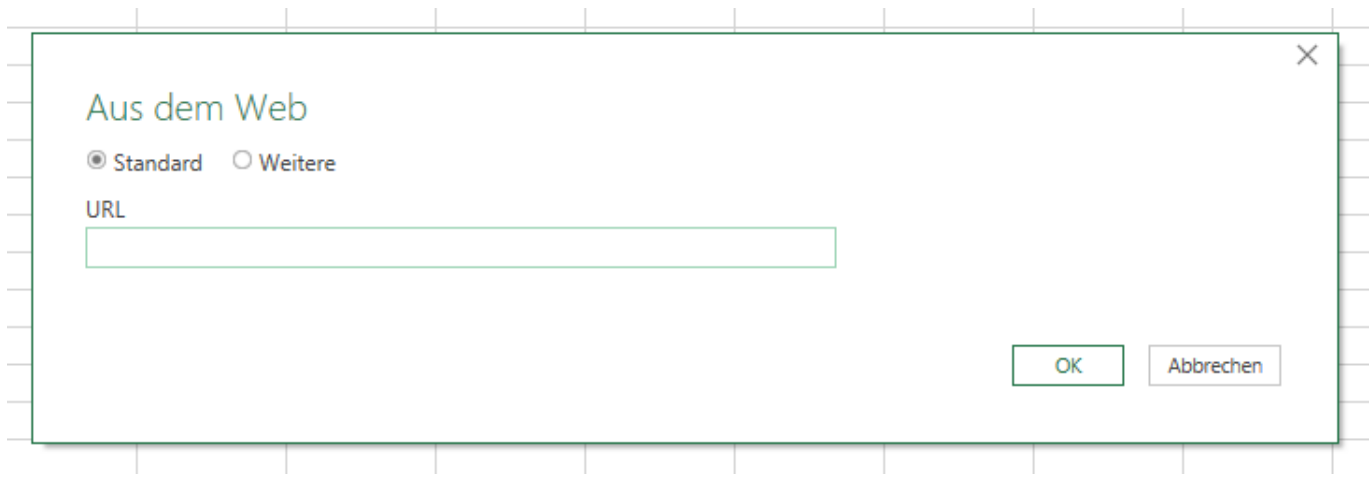

Tragen Sie nun die komplette Abfrage URL in das Feld ein. Die Abfrage können Sie sich über unsere [API Swagger Doku](https://app.swaggerhub.com/apis-docs/reventix/API/v1) erstellen oder sprechen Sie uns an. Wir unterstützen Sie gerne.

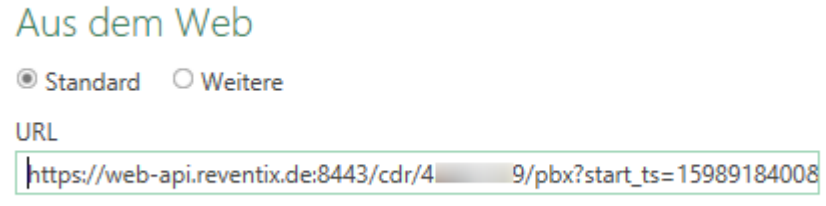

# **2. API-Zugangsdaten**

Nun braucht Excel noch Ihre API Zugangsdaten um sich mit der Ressource zu verbinden. Ihre API-Zugangsdaten erhalten Sie auf Anfrage per E-Mail von uns.

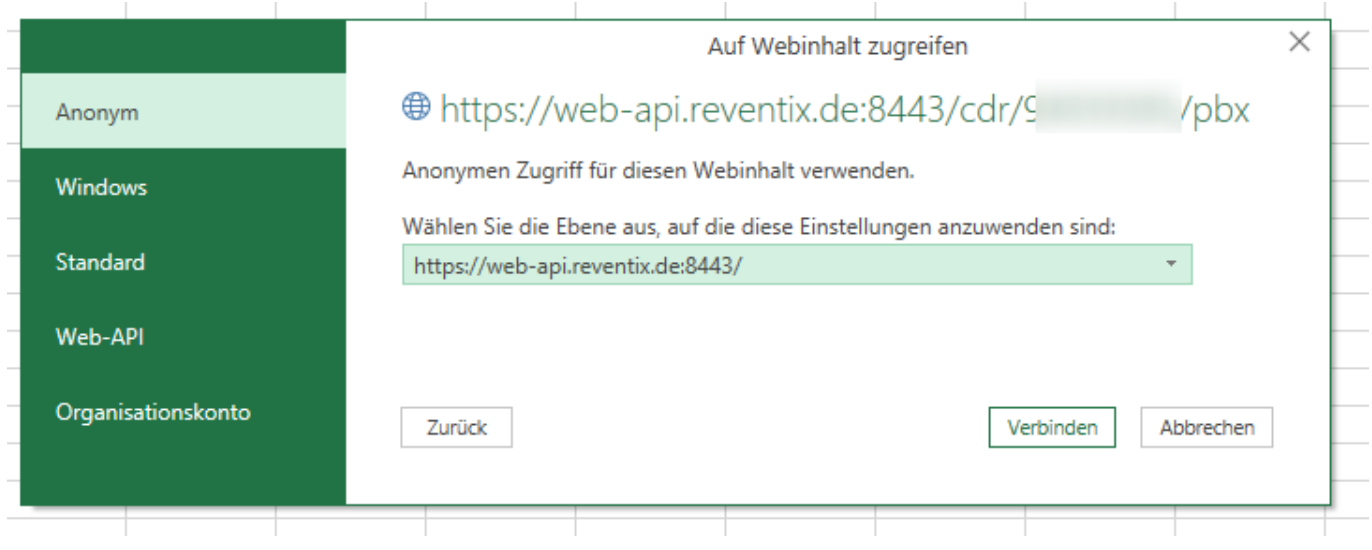

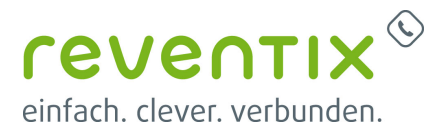

Navigieren Sie zu Standard. Tragen Sie Benutzername - user und Kennwort - pass ein. Klicken Sie nun auf **Verbinden**.

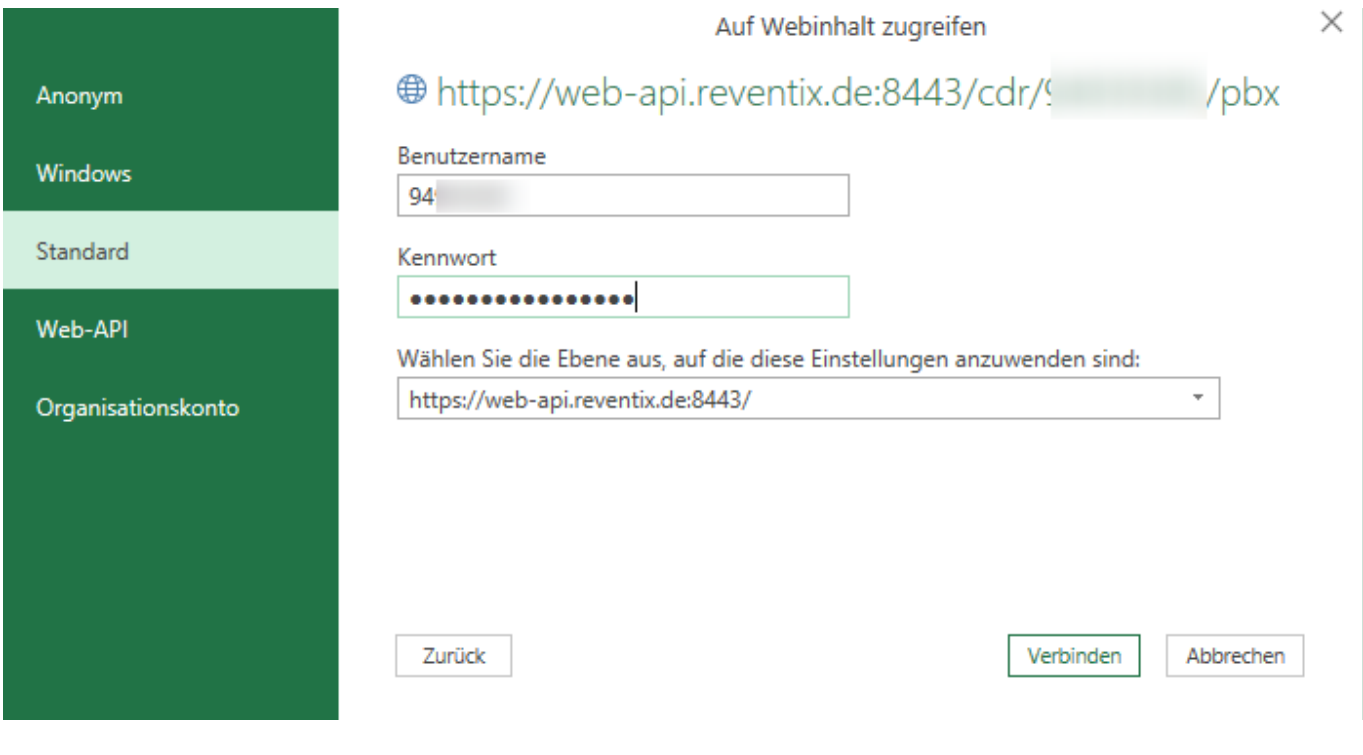

# **3. Daten Abruf**

Jetzt bekommen Sie nochmal eine Vorschau der Daten und können Einstellungen vornehmen. Klicken Sie auf **Laden**.

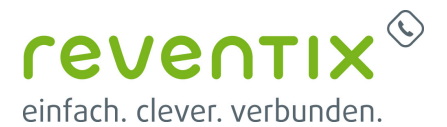

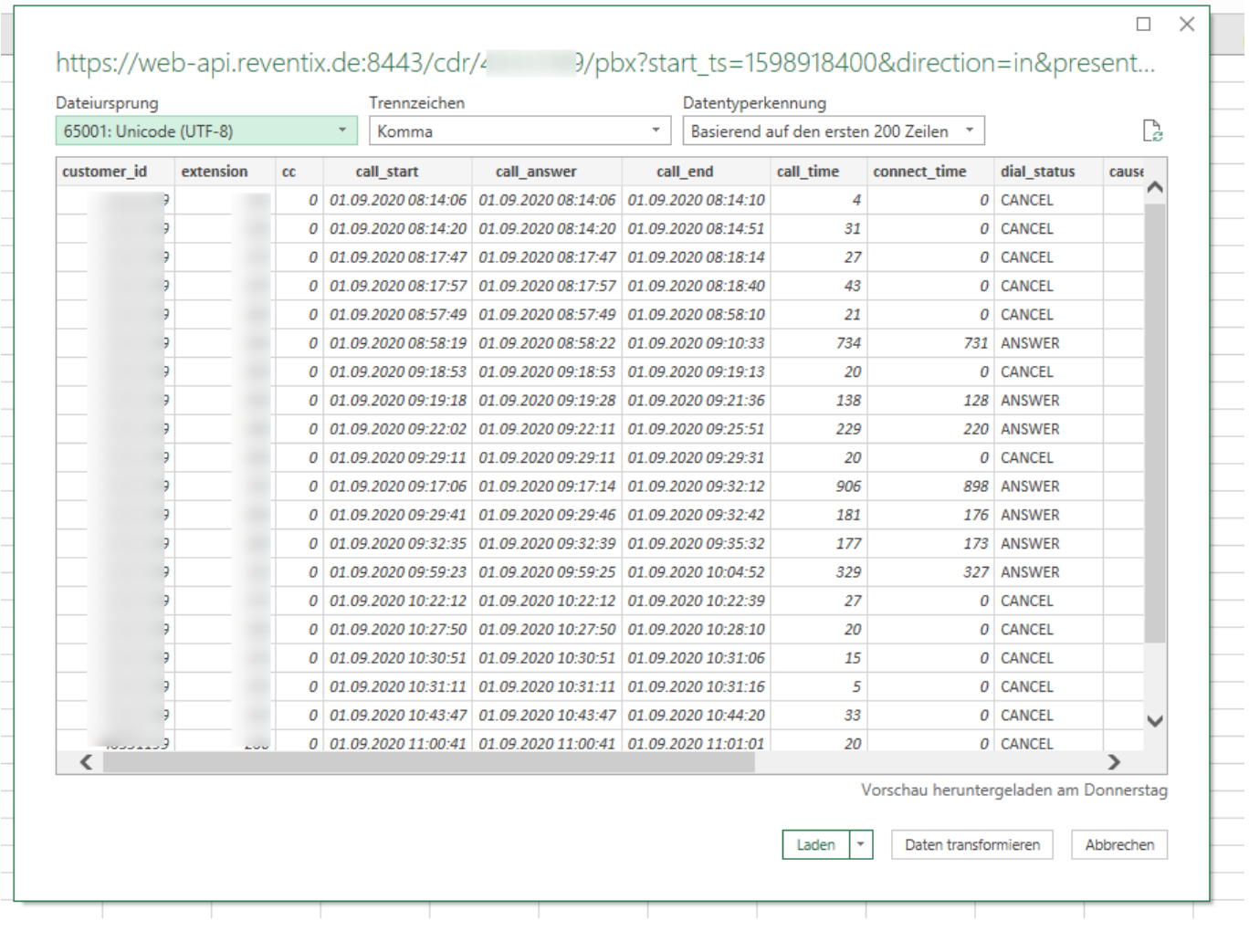

# **4. Immer auf dem aktuellen Stand**

Mit nur einem Klick können Sie die Daten immer aktuell halten. Per Maustaste schaut die API-Abfrage jedes Mal, ob es neue Daten auf dem Server gibt und fügt diese am unteren Ende der Tabelle an.

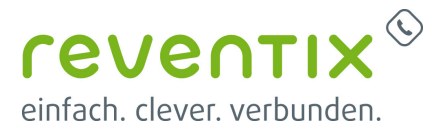

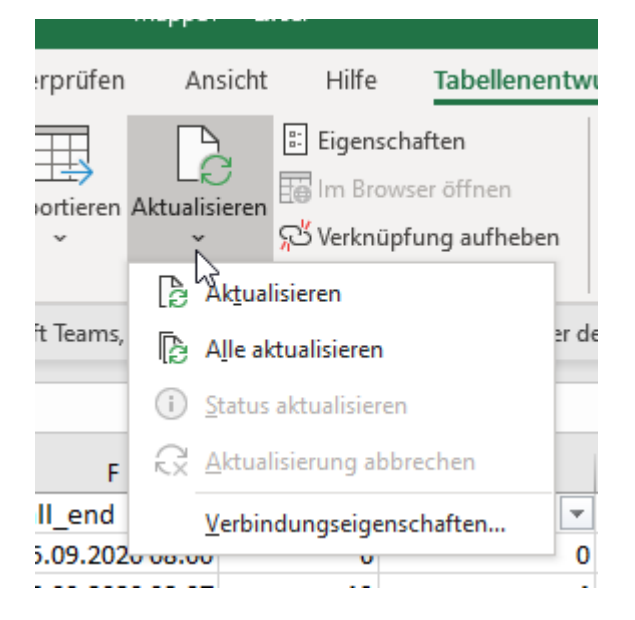

Auch können weitere, praktische Aktualisierungseinstellungen vorgenommen werden. Navigieren Sie zu:

Aktualisieren > Verbindungseigenschaften

Hier können Sie nun auswählen:

#### **Aktualisierung alle 60 Minuten** , **Aktualisierung beim Öffnen der Datei**

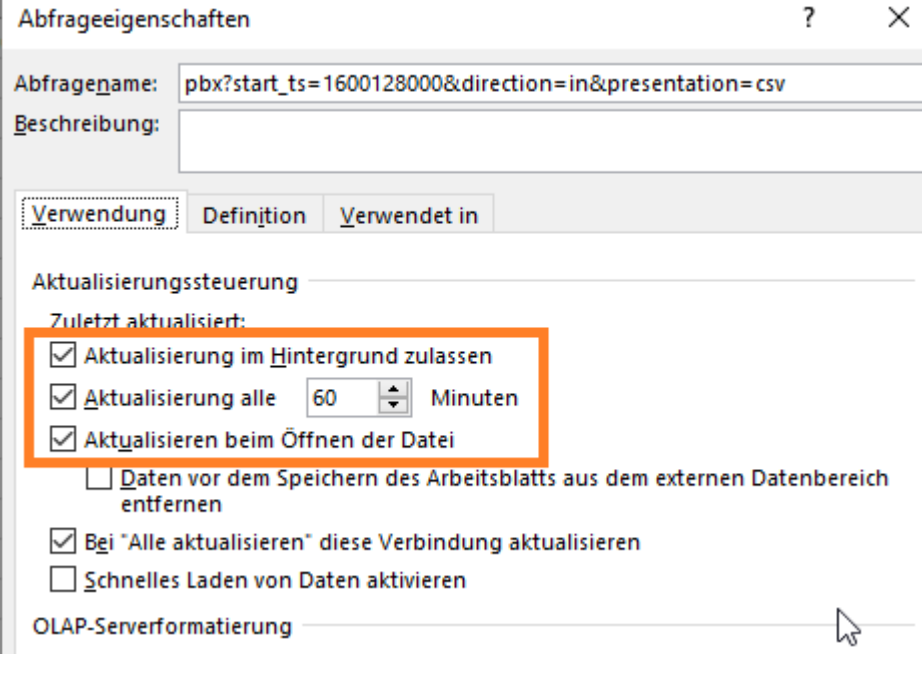

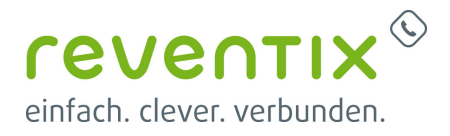

### **5. Abkürzungen**

**EVN** - Einzelverbindungsnachweis

**CDR** - Ein Call Detail Record oder Call Data Record enthält die Informationen, welche für ein Abrechnungssystem im Telekommunikationsbereich benötigt werden.

# **6. Links / Quellen / Referenzen**

- reventix API Swagger Doku: <https://app.swaggerhub.com/apis-docs/reventix/API/v1>
- Wikipedia: [https://de.wikipedia.org/wiki/Call\\_Detail\\_Record](https://de.wikipedia.org/wiki/Call_Detail_Record)
- Homepage der reventix GmbH: <https://www.reventix.de>
- Kundenportal der reventix GmbH: <https://login.sipbase.de>

[api,](https://reventix.de/wiki/tag:api?do=showtag&tag=api) [evn](https://reventix.de/wiki/tag:evn?do=showtag&tag=evn), [cdr](https://reventix.de/wiki/tag:cdr?do=showtag&tag=cdr), [excel](https://reventix.de/wiki/tag:excel?do=showtag&tag=excel)

Von: <https://reventix.de/wiki/>- **reventix Wiki**

Link:

**[https://reventix.de/wiki/api:beispiele:evn\\_cdr\\_daten\\_per\\_api\\_in\\_microsoft\\_excel\\_abfragen](https://reventix.de/wiki/api:beispiele:evn_cdr_daten_per_api_in_microsoft_excel_abfragen)**

Letzte Aktualisierung: **2021/10/17 16:47**

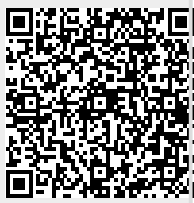